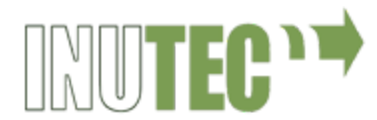

# **EDICIÓN DE REVISTAS DIGITALES Y EBOOKS**

# **ADOBE INDESIGN**

#### **1. Iniciar un documento**

- Configurar nuevo documento
- Ajustar márgenes yguías
- Crear áreas de trabajo personalizadas
- Guardar documento

#### **2. Trabajar contexto**

- Distribuir texto en los marcos
- Ajustar bloques de texto
- Editar texto
- Unir texto a un trazado
- Aplicar atributos de formato
- Tipografía: partes de la letra, familias tipográficas, pairing, recursos.

#### **3. Importar y modificar gráficos**

- Descripción y trabajo con paleta Vínculos
- Ceñir texto alrededor de los gráficos
- Trabajar con objetos anclados

#### **4. Usar hojas de estilo**

- Configurar un estilo personalizado
- Crear y aplicar estilos de párrafo
- Mejorar el texto con estilos de carácter
- Emplear estilos anidados
- Elementos de numeración automática en el documento
- Usar tablas y estilos decelda
- Crear y usar estilos de objetos

#### **5. Maquetación depáginas**

- Configurarpáginasmaestras
- Vincular y desvincular de páginas maestras
- Trabajo con elementos maestros
- Definirsecciones

#### **6. Interactividad enIndesign**

- Herramientas para interactividad
- Configurar hipervínculos
- Crear botones
- Crear formularios
- Opciones de exportación interactiva
- Exportar a PDF

### **7. Impresión yproducción**

- Imprimir el bosquejo de un documento
- El proceso de impresión
- Comprobación preliminar y empaquetado

#### **8. Maquetación orientada A E-BOOKS**

- Especificaciones para la maquetación fluida de libros electrónicos.
- Maquetación fija para ePub3.
- Resolución de imágenes para ePub, estilos de objeto.
- Tabla de contenidos para ePub

# **Adobe Photoshop**

#### **1. Conceptos básicos**

- Definición de conceptos, mapa de Bits y Vectorial.
- Modos de color: CMYK, RGB, Escala de Grises, Monotono,
- Resolución.
- Formatos de Imagen:
- tiff, jpeg, Gif. Bits, PSD, BMP, PNG. PICT, otros
- Entorno de trabajo en Photoshop: ventanas, barras de herramientas, menús, paletas...

#### **2. Seleccionar**

- Herramientas deSelección
- Modificar Selecciones
- Copiar y MoverSelecciones
- El Menú Selección
- Máscara Rápida
- Guardar Selecciones: CanalesAlfa

#### **3. Las Herramientas de Pintura y Edición**

- Opciones del Pincel y el Lápiz
- Crear Formas de Pincel
- El TampóndeMotivo
- Crear Motivos Personalizados
- El Tampón deClonar
- LaHerramientaDegradado
- Degradados Personalizados
- La Herramienta Bote de Pintura
- Herramientas de borrado

#### **4. Trabajo con capas**

- ¿Qué son las capas?
- Visibilidad y edición de capas
- Las capasenlazadas
- Bloquear las Capas
- Estilos de capa
- Máscaras de capa
- Modosdefusión

#### **5. Retoquefotográfico**

- Modificar imágenes: técnicas de recorte, collage
- Ajustes de imagen: brillo, contraste, saturación, reemplazar color, curvas…
- Utilización de filtros

#### **6. LosTrazados**

- Utilizando la Pluma
- HerramientasdeTrazado
- FormasPersonalizadas
- Rellenando un Trazado
- Máscaras Vectoriales
- La Ventana Trazados

#### **7. Creación de elementos para productos editoriales multimedia**

- Creación de botones,formas
- Aplicación de estilos de capas
- Composiciones de capas

#### **8. Exportación de archivos para productos editoriales multimedia**

- Peso vs calidad, la optimización
- Formatosdearchivos
- Herramienta guardar para web

# **ADOBE ILLUSTRATOR**

#### **1. El entorno de trabajo en Illustrator**

- La ventana de documento
- Las paletas de herramientas, los paneles y losinspectores
- Configuración de la página y ajuste de documento
- Navegación y desplazamiento en el documento
- Reglas y cuadrículas
- Utilización de lasguías

#### **2. Dibujo**

- Herramientasde selección
- Aplicación de color a lasfiguras
- Dibujo de figuras geométricas
- Trazados y curvas Bézier
- Herramientasdedeformaciónydegradados
- Las tijeras y la cuchilla
- Creación de símbolos. El spray de símbolos

#### **3. Modificación defiguras**

- Creador deformas
- Desplazamientodeobjetos
- Rotación y simetrías
- Cambio de escala einclinación
- Modificación de atributos de contorno y relleno
- Creación de mallas dedegradado
- Agrupar y unir objetos
- Operaciones derecorte
- Duplicación y clonación de objetos

#### **4. Trabajo contexto**

- Creación de cajas de texto
- Edición de fuentes y párrafos
- Creación de sangrías ytabuladores
- Fluir texto dentro de forma geométrica
- Unir texto y trazado

#### **5. Illustrator para diseño de productos multimedia**

- Creación de wireframes
- Diseño de prototipos de productos multimedia
- Elaboración de logotipos y gráficos corporativos
- Creación de botones y elementos interactivos
- Maquetación de formularios

#### **6. Svg**

- Acerca deSVG
- Aplicación de efectos
- Adición de interactividad SVG

# **HTML5 y CSS**

### **HTML5**

#### **1. ¿Qué es el HTML5?**

- Fundamentos del desarrollo de páginas web
- Navegadores
- Código fuente, editores
- Fundamentos del lenguaje de marcas, el DOM
- Sintaxis, etiquetas, comentarios en HTML

#### 2. **Estructura de un documento HTML5**

- Elementos básicos, estructura de una página web: el head y el body
- La declaración DOCTYPE
- EtiquetassemánticasHTML5
- Marcadodeelementosprincipales:encabezados,párrafos, capas…

#### **3. Elementos no visibles de la página**

- Eltítulo de la página
- Las metatags
- La codificación
- Enlaces a hojas de estilo yscripts

#### **4. Imágenes en las páginas Web**

- Insertando Imágenes.
- Atributos del elemento imagen
- Imágenes defondo
- Imágenesexternas

#### **5. Anclas e hipervínculos**

- La web y los hipervínculos
- La etiqueta <a> y sus atributos
- Tipos de enlaces,rutas
- Creando anclas
- Enlaces a anclas de otras páginas

#### **6. Listas y tablas en HTML**

- Etiquetas necesarias para crear listas
- Tipos de listas, marcado de elementos.
- Cómo se crea unatabla
- Títulos de tabla
- Atributos

#### **7. Diseño deformularios**

- Tipos de formularios
- Tipos de campos
- Trabajo conbotones
- Atributos

#### **8. Inserción y enlace de elementos multimedia**

- El iframe: carga de documentos externos
- Etiquetado de elementos multimedia, inserción
- Formatos de video y audio, atributos
- El elementocanvas

### **CSS**

#### **1. Generalidades**

- CSS y HTML
- Estilos y estructura básicos
- Cascada, herencia
- Unidades demedida

#### **2. Selectores**

- Aplicación de Estilos a Etiquetas
- Aplicación de Estilos por Identificación
- Aplicación de Estilos por Clases
- Aplicación a un Contenido o Bloque de Información
- Pseudo-clases con los enlaces o links

#### **3. El color en CSS**

- Sistema hexadecimal
- RGB y otros valores de color en CSS
- Los colores por nombre
- Degradados

#### **4. Fondos**

- Propiedadbackground
- Color defondo
- Imagen defondo
- Repetición, fijar fondo
- Ubicación de imagen de fondo

#### **5. Modelo decajas**

- Propiedades de Borde
- Dimensiones: definición de alto y ancho de un objeto
- Máximo y Mínimo de alto y ancho de un elemento
- DefinicióndeMárgenes
- Relleno de un elemento
- Contenido de un elemento

#### **6. Texto**

- Fuentes: Tipografías, tamaño, peso
- Unidades demedida
- Texto: Color, alineación, decoración
- Efectos de texto

#### **7. Los enlaces en CSS**

- Pseudo-clases
- Quitarsubrayado a los enlaces
- Propiedades de los hipervínculos

#### **8. Maquetación web**

- Wireframing
- Diseño demockups.
- Flexbox
- Css Grid

#### **9. Usabilidad**

- Diseño centrado en el usuario
- La investigación, UX
- Diseño UI + interactividad
- Metodología atomic design
- Buenas prácticas

#### **10. Animaciones conCSS**

- Lainteracción
- El tiempo
- El bucle
- La dirección
- Propiedad "transition"

# **JAVASCRIPT**

### **JAVASCRIPT**

- **1. Introducción a JavaScript**
	- ¿Qué esJavaScript?
	- Especificaciones oficiales
	- Cómo incluirJavaScript en documentos HTML
	- Glosario básico
	- Sintaxis básica

#### **2. Conceptos Básicos de Programación**

- Operadores
- Tipos de datos
- Vectores
- Objetos
- Variables, propiedades
- Funciones, métodos
- La palabra clave this
- Alcance

#### **3. Estructuras de control**

- Estructura if...else
- Estructura switch
- Estructura while
- Estructura for
- Estructura for...in

#### **4. DOM**

- Árbol de nodos
- Tipos de nodos
- Acceso directo a los nodos
- Creación y eliminación de nodos
- Acceso directo a los atributos XHTML
- Ejercicios sobreDOM

### **JQUERY**

#### **1. Conceptos Básicos de JQuery**

- \$(document).ready()
- Selección de elementos
- Trabajar con selecciones
- CSS, estilos, y dimensiones
- Atributos
- Recorrer el DOM

#### **2. ManipulacióndeElementos**

- Obtener y establecer información en elementos
- Mover, copiar y remover elementos
- Crear nuevos elementos
- Manipulación de atributos

#### **3. Eventos**

- Introducción a eventos
- Vincular eventos a elementos
- Métodosdeeventos
- El objeto del evento
- Funciones auxiliares de eventos

#### **4. Efectos**

- Introducción a efectos
- Efectos incorporados en la biblioteca
- Cambiar la duración de un efecto
- Callbacks
- Efectospersonalizados
- Easing
- Control de efectos

#### **5. Optimización ycomponentes**

- Organización del código
- Mejores prácticas para aumentar el rendimiento
- Trabajo con componentes, plugins y widgets de JQuery UI

# **INTRODUCCIÓN A LA EXPERIENCIA DE UX Y UI**

## **USABILIDAD Y DISEÑO DE INTERFAZ**

- Diseño centrado en el usuario
- Aspectos esenciales de la Arquitectura de la información
- Aspectos cognitivos del comportamiento del usuario
- Diseño de procesos
- Color y tipografía en el diseño de interfaz
- Legibilidad y prioridad de los contenidos
- Jerarquía de la información
- Navegabilidad
- Textos en elementos interactivos
- Diseño de interfaz para plataformas móviles

### **DISEÑO DE INTERACCIÓN**

- Prototipado rápido
- Wireframes
- Prototipos interactivos
- Documentación de proyectos digitales. Documentación real y ejemplos
- sobre entregables
- Herramientas de prototipado. InVision, Adobe XD, Sketch
- Storytelling
- El copy. Elemento principal en UX
- Diseño de interacción móvil. Responsive Web Design y APPS
- La experiencia en móvil
- Diferencias entre web responsive / mobile/ app nativa / e híbridos.
- Qué es responsive y su correcta aplicación
- Diseño responsive, la conceptualización de interfaces multidispositivo
- Patrones básicos de diseño e interacción en móvil

### **DISEÑO DE INTERFACES UI**

- Identidad visual y Negocio
- Diseño visual y su relación con la experiencia de usuario
- Ingeniería del diseño digital
- Cómo se construye un producto digital
- Diseñar interfaces para responsive y multidispositivo
- Diseño UI y su relación con la tecnología

# **INTRODUCCIÓN A FIGMA**

- Herramientas de diseño
- Herramientas de diseño UI
- Componentes
- Prototipado
- Trabajo colaborativo y buenas prácticas